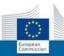

# **IPCHEM** - Information Platform for Chemical Monitoring

## Case study 1 – Benzene in ambient air

Version 2 (December 2018)

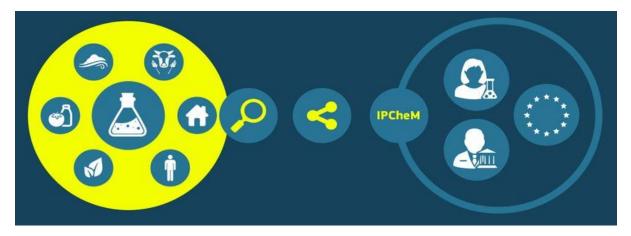

https://ipchem.jrc.ec.europa.eu

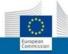

#### TABLE OF CONTENTS:

| 1 | Вас | kground                                 | 3    |
|---|-----|-----------------------------------------|------|
| 2 | Cas | e Study 1                               | 3    |
| 3 |     | erational Steps                         |      |
|   | 3.1 | Selection of chemical                   |      |
|   | 3.2 | Selection of media                      | 4    |
|   | 3.3 | Selection of country                    | 5    |
|   | 3.4 | Selection of the database of interest   | 6    |
|   | 3.5 | Selection of specific 'filter criteria' | 7    |
|   | 3.6 | Selection of area (Northern Italy)      | 8    |
|   | 3.7 | Selection of data records               | 9    |
|   | 3.8 | Visualisation of selected data          | . 10 |

#### **1** BACKGROUND

To protect human health and the environment as a whole, it is particularly important to reduce emissions of pollutants at source and to identify and implement the most effective emission reduction measures at local, national and European level. Therefore, emissions of harmful air pollutants should be avoided, prevented or reduced and appropriate objectives set for ambient air quality taking into account relevant World Health Organisation standards, guidelines and programmes.

Benzene is one of these harmful air pollutants, as human exposure to benzene has been associated with a range of acute and long-term adverse health effects and diseases, including cancer and aplastic anaemia.

DIRECTIVE 2008/50/EC OF THE EUROPEAN PARLIAMENT AND OF THE COUNCIL of 21 May 2008 on ambient air quality and cleaner air for Europe defines and establishes objectives for ambient air quality designed to avoid, prevent or reduce harmful effects on human health. Annex XI of this Directive sets a limit value for benzene which shall not be exceeded from 1 January 2010 (date by which the limit value is to be met):

| Averaging period | Limit value | Margin of tolerance                                                                                                    | Date by which limit value is to be met |
|------------------|-------------|----------------------------------------------------------------------------------------------------|----------------------------------------|
|                  |             | Benzene                                                                                                    |                                        |
| Calendar year    | 5 μg/m³     | 5 μg/m <sup>3</sup> (100%) on 13 December 2000,<br>decreasing on 1 January 2006 and every<br>12 months thereafter by 1 μg/m <sup>3</sup> to<br>reach 0 % by 1 January 2010 | 1 January 2010                         |

## 2 CASE STUDY 1

The case study is focused on the identification of outdoor air concentration values of benzene in Northern Italy cities which did not meet the limit value of 5  $\mu$ g m<sup>-3</sup> in 2011 (Figure 1) using the chemical concentration data available in IPCHEM and the functionalities of the platform.

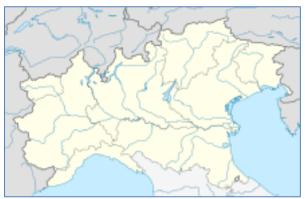

| Compound (Chemical)       | Benzene               |
|---------------------------|-----------------------|
| Medium                    | Ambient (outdoor) Air |
| Area (region) of interest | Northern Italy        |
| Limit value               | 5 μg m <sup>-3</sup>  |
| Time period of interest   | 2011                  |

Figure 1: Case study's area and chemical compound of interest

#### **3 OPERATIONAL STEPS**

#### 3.1 Selection of chemical

Starting from the IPCHEM home page, click on the search tool 'Search data by Chemical, Media and

| Country' |  |
|----------|--|
| Country  |  |

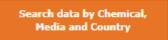

Then follow the steps described below:

 $\rightarrow$  Type the name of '*benzene*' in the field called '*Type chemical name/synonymous'*, then select the chemical name from the list box.

| Home Search Your basket Your viewer                | -C |
|----------------------------------------------------|----|
| earch Chemical:                                    |    |
| Fype chemical name/synonymous                      |    |
| ype chemical CAS number                            |    |
| Search Chemical:                                   | 8  |
| benze                                              |    |
| 1-tert-butyl-2-methoxy-4-methyl-3,5-dinitrobenzene | -  |
| 2,4-dinitrochlorobenzene                           |    |
| 2-nitrochlorobenzene                               |    |
| 3,5-dichloronitrobenzene                           |    |
| 3-nitrochlorobenzene                               |    |
| 4-nitrobenzene, 1,2-dichloro-                      |    |
| azobenzene                                         | E  |
| benzenamine, n-ethyl-3-methyl-                     |    |
| benzene                                            |    |
| benzene, 1,2-dichloro-3-nitro-                     |    |
| benzene, 1,4-dichloro-2-nitro-                     |    |
| benzene, 1-chloro-2-methyl-3-nitro-                |    |
| benzene, 1-ethyl-2-methyl-                         |    |
| benzene, 2,4-dichloro-1-nitro-                     |    |
| benzenesulfonamide                                 |    |

#### 3.2 Selection of media

 $\rightarrow$  Click on the 'Select media (optional)' and choose 'Outdoor air' from the check box list under the check box category named 'Atmosphere'.

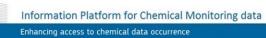

| Search Chemical:                                     | Country (optional): |
|------------------------------------------------------|---------------------|
| benzene III                                          | Select a Media 🛛 🔀  |
| Type chemical CAS number                             | 🗌 Water 🔹 🔻         |
| Refine by module (optional)                          | □ Waste ▼           |
|                                                      | 🗆 Soil 🔹            |
|                                                      | Atmosphere          |
|                                                      | Indoor Air          |
|                                                      | ☑ Outdoor Air       |
| Optional filters                                     | Personal Sampling   |
| 1 media selected                                     | Other               |
|                                                      | 🗆 Biota 🔹 🔻         |
| Select project/institution (optional)                | □ Food and Feed     |
| Select date (optional)                               | 🗌 Human 🔹 🔻         |
| Advanced Search 🕨                                    | Consumer Product 🔹  |
| You searched: 3<br>Media: Atmosphere (Outdoor Air) 3 | Clear Selections    |

## 3.3 Selection of country

 $\rightarrow$  Select '*Italy*' by clicking directly on the map of Italy or by selecting from the drop-down list of countries.

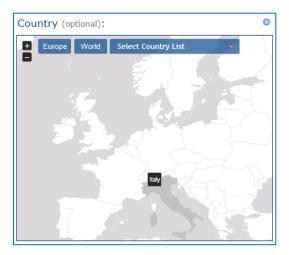

The results of the query are displayed into the search page: all the data collections available in IPCHEM, which include data on benzene measured outdoors in Italy, are listed in the same page.

Information Platform for Chemical Monitoring data

|              |                                                                                                    | European<br>Commission     | Enhancing access to chem        | ícal data occurrence                                      |
|--------------|----------------------------------------------------------------------------------------------------|----------------------------|---------------------------------|-----------------------------------------------------------|
| You searc    | ned: 🙁                                                                                                    |                            |                                 |                                                           |
| Chemical na  | me: benzene 🙁                                                                                                    |                            |                                 |                                                           |
| Media: Atmo  | sphere (Outdoor Air) 😢                                                                                                    |                            |                                 |                                                           |
| Country: Ita | ly 😢                                                                                                    |                            |                                 |                                                           |
|              |                                                                                                    |                            |                                 |                                                           |
| sorted b     | y acronym 🔹 A-Z 💌                                                                                                    | displaying 1 to 5 o<br>< 1 |                                 | Show 20 🔻 entries                                         |
| **           | AIRBASE                                                                                                    |                            |                                 |                                                           |
| EEA          | European air quality database 오                                                                                               |                            |                                 | Data Access: Public                                       |
|              | European Environment Agency (EEA) 🖂 🕅                                                                                         | etadata Info               |                                 | Environmental                                             |
|              | Chemical Name: benzene CAS Number                                                                                             | : 71-43-2                  | Media: Atmosphere (Outdoor Air) |                                                           |
|              | AIRMEX<br>European Indoor Air Monitoring and                                                                                  |                            |                                 | Data Access: Public                                       |
|              | European Commission - Joint Research Centr                                                                                    | re 🖂 Metadata Info         |                                 | Product & Indoor Air                                      |
|              | Chemical Name: benzene CAS Number                                                                                             | : 71-43-2                  | Media: Atmosphere (Outdoor Air) |                                                           |
|              | AIRQUALITY                                                                                                    |                            |                                 |                                                           |
|              | European air quality database 오                                                                                               |                            |                                 | User Rights: Owner                                        |
|              | European Environment Agency (EEA) 🖂 M                                                                                         | etadata Info               |                                 | Environmental                                             |
|              | Chemical Name: benzene CAS Number                                                                                             | : 71-43-2                  | Media: Atmosphere (Outdoor Air) |                                                           |
| Offical      | OFFICAIR                                                                                                    |                            |                                 |                                                           |
| Oncon        | Indoor air pollution in modern offic                                                                                          | e buildings 오              |                                 | Data Access: Public                                       |
|              | European Commission - Joint Research Centr                                                                                    | re 🖂 Metadata Info         |                                 | Product & Indoor Air                                      |
|              | Chemical Name: benzene CAS Number                                                                                             | : 71-43-2                  | Media: Atmosphere (Outdoor Air) |                                                           |
|              | SINPHONIE<br>Schools Indoor Pollution and Health<br>on chemical and biological pollutan<br>European Commission, DG SANTE Meta | ts 🕥                       |                                 | User Rights: (Restricted) (Owner)<br>Product & Indoor Air |
|              | Chemical Name: benzene CAS Number                                                                                             | : 71-43-2                  | Media: Atmosphere (Outdoor Air) |                                                           |

## 3.4 Selection of the database of interest

 $\rightarrow$  Select the 'AIRBASE –European air quality database' data collection to access the related data by clicking on the corresponding title in the databases list. By selecting the 'AIRBASE' database the specific Database Console appears.

 $\rightarrow$  Select 'Show all sample sites' to display all sampling data sources onto the map.

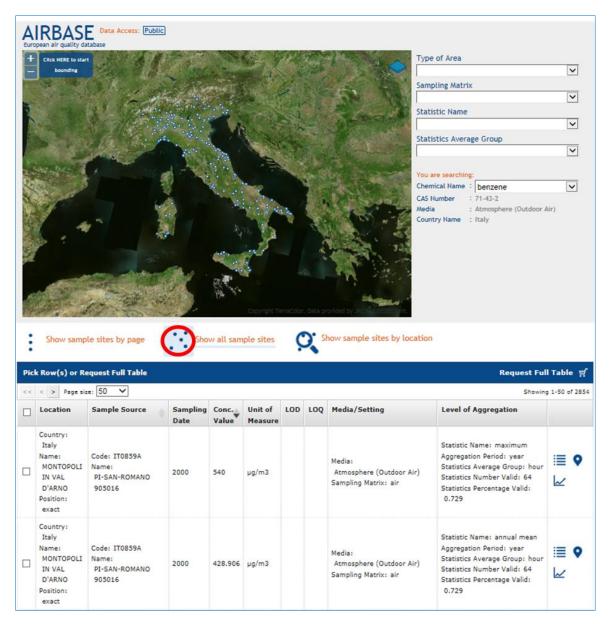

Data of concentration measurements are displayed in tabular format (the so-called '*Master Table*') and onto the map, where the coloured points represent the sampling source locations.

#### 3.5 Selection of specific 'filter criteria'

 $\rightarrow$  Choose some specific filter criteria of '*AIRBASE*', available on the top-right part of the Database Console to narrow the data selection in the following order:

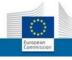

| Filter                   | Value                                                    |
|--------------------------|----------------------------------------------------------|
| Type of Area             | Urban (we are looking for a city)                        |
| Sampling Matrix          | Air                                                      |
| Statistic Name           | Annual mean                                              |
| Statistics Average Group | Day                                                      |
| Filter by Concentration  | Unit of Measure: μg/m <sup>3</sup>                       |
|                          | Value range: 5.002 – 23.935 (where 5 is the limit value) |

<u>Note</u>: the filters '*Exclude Non-Detects*' and '*Exclude QA Issues*' are respectively automatically defined as '*none*' and '*no*'.

## 3.6 Selection of area (Northern Italy)

 $\rightarrow$  Click on the blue button 'Click HERE to start bounding' on the top left part of the map and draw a polygon for delimiting the area of Northern Italy to focus on.

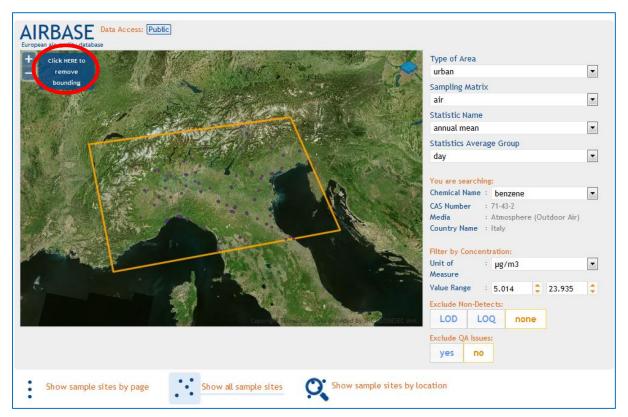

<u>Note</u>: once the polygon was drawn, the '*Filter by Concentration*' needs to be set up.

#### 3.7 Selection of data records

 $\rightarrow$  According to the performed spatial selection, change the number or data records displayed into the Master Table from the '*Page size*' pull down list. By default the page size is set to '10' rows.

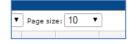

If the previous step is omitted only the first 10 rows will be by default selected to store and process their corresponding data into the Basket.

→ Setting the page size to 100 from the drop-down list, 53 data records that were previously selected in the delimited map area of Northern Italy are displayed into the Master Table; the number of records might change according to the size and shape of the polygon you have drown.

| << | < > Page siz                                             | :: 100                                               |                  |                |       |     |     |                                                            | Showing                                                                                                    | g 1-53 of       |
|----|----------------------------------------------------------|------------------------------------------------------|------------------|----------------|-------|-----|-----|------------------------------------------------------------|----------------------------------------------------------------------------------------------------|-----------------|
|    | Location                                                 | Sample Source                                        | Sampling<br>Date | Conc.<br>Value |       | LOD | LOQ | Media/Setting                                              | Level of Aggregation                                                                                                    |                 |
|    | Country: Italy<br>Name:<br>BOLOGNA<br>Position:<br>exact | Code: IT1159A<br>Name:<br>PORTA SAN FELICE<br>803713 | 2001             | 23.935         | µg/m3 |     |     | Media:<br>Atmosphere (Outdoor Air)<br>Sampling Matrix: air | Statistic Name: annual mean<br>Aggregation Period: year<br>Statistics Average Group: day<br>Statistics Number Valid: 240<br>Statistics Percentage Valid:<br>65.753 | ≣ <b>9</b><br>⊮ |

 $\rightarrow$  Select all 53 records to store them into the IPCHEM Basket by picking-up the top box of the first column (indicated by the red arrow in the figure below).

| <<       | < > Page siz                                                           | e: 100 🔻                                             |                  |        |                    |     |     |                                                            | Showin                                                                                                    | g 1-53 of 53    |
|----------|------------------------------------------------------------------------|------------------------------------------------------|------------------|--------|--------------------|-----|-----|------------------------------------------------------------|----------------------------------------------------------------------------------------------------|-----------------|
| <b>V</b> |                                                                        | Sample Source                                        | Sampling<br>Date | •      | Unit of<br>Measure | LOD | LOQ | Media/Setting                                              | Level of Aggregation                                                                                                    |                 |
| <b>V</b> | Country: Italy<br>Name:<br>BOLOGNA<br>Position:<br>exact               | Code: IT1159A<br>Name:<br>PORTA SAN FELICE<br>803713 | 2001             | 23.935 | µg/m3              |     |     | Media:<br>Atmosphere (Outdoor Air)<br>Sampling Matrix: air | Statistic Name: annual mean<br>Aggregation Period: year<br>Statistics Average Group: day<br>Statistics Number Valid: 240<br>Statistics Percentage Valid:<br>65.753 | ≣ <b>♀</b><br>⊮ |
| <b>V</b> | Country: Italy<br>Name:<br>REGGIO<br>NELL'EMILIA<br>Position:<br>exact | Code: IT0702A<br>Name:<br>TIMAVO 803513              | 2001             | 20.695 | µg/m3              |     |     | Media:<br>Atmosphere (Outdoor Air)<br>Sampling Matrix: air | Statistic Name: annual mean<br>Aggregation Period: year<br>Statistics Average Group: day<br>Statistics Number Valid: 345<br>Statistics Percentage Valid:<br>94.521 | ≣ <b>♀</b><br>⊮ |
| <b>V</b> | Country: Italy<br>Name:<br>BOLOGNA<br>Position:<br>exact               | Code: IT1159A<br>Name:<br>PORTA SAN FELICE<br>803713 | 2002             | 20.344 | µg/m3              |     |     | Media:<br>Atmosphere (Outdoor Air)<br>Sampling Matrix: air | Statistic Name: annual mean<br>Aggregation Period: year<br>Statistics Average Group: day<br>Statistics Number Valid: 320<br>Statistics Percentage Valid:<br>87.671 | ≣ <b>♀</b><br>⊮ |

 $\rightarrow$  Click on 'Pick 53 Row(s)', the white text next to the small Shopping Basket icon:

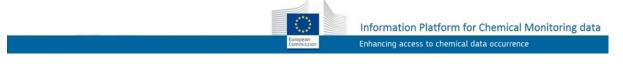

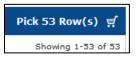

The number '1' appears at the top of the screen, next to the shopping basket icon 'Your basket', indicating that 1 sub-set of selected (picked-up) data has been added to the IPCHEM Basket.

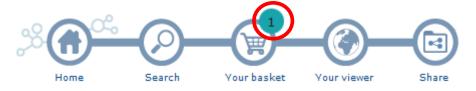

### 3.8 Visualisation of selected data

 $\rightarrow$  Select the shopping basket icon of the menu bar and enter into the IPCHEM Basket tool.

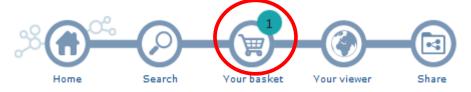

→ Click on the ? *Processing*' icon to process the selected data and prepare a zip folder to download the datasets for offline analysis.

|                                                              |                                             |              |                       |                            | Europe<br>Commi                       | and the second second se |                                 | Platform fo<br>to chemical | S. 7. 1                 | The second second | untoring d                        |    |
|--------------------------------------------------------------|---------------------------------------------|--------------|-----------------------|----------------------------|---------------------------------------|----------------------------------------------------------------------------------------------------|---------------------------------|----------------------------|-------------------------|-------------------|-----------------------------------|----|
| Home                                                         | Search                                      | Your ba      | sket Your             | <b>W</b> iewer             | Share                                 |                                                                                                    |                                 | (Doreli                    | a.LIPSA@(               | ext.ec.eur        | opa.eu) <u>Loqor</u>              | )  |
|                                                              |                                             |              |                       |                            | Your                                  | Basket                                                                                                    |                                 |                            |                         |                   |                                   |    |
|                                                              |                                             |              |                       |                            |                                       |                                                                                                    | Search                          |                            |                         | Sho               | ow 10 🔻 en                        | nt |
|                                                              | Chemio                                      | cal name     | CAS                   | Count                      | try 🗘                                 | Database                                                                                                    | Criteria                        | a                          | Status                  |                   | Viewer                            |    |
| V                                                            | benzer                                      |              | 71-43-2               | Italy                      |                                       | AIRBASE                                                                                                    | 0                               |                            | to proces<br>(pick) [53 | 55<br>1           | ٢                                 |    |
| 1 Europ                                                      | ean air qua                                 |              | ie .                  |                            |                                       |                                                                                                    |                                 |                            | latadata                | Info              |                                   |    |
| 1 Europe                                                     | an Environment                              | Agency (EEA) | 5e                    |                            |                                       |                                                                                                    | Search:                         | м                          | etadata                 |                   | 10 <b>-</b> entr                  | i  |
| 1 Europe<br>Europe<br>icked i<br>Show/Hide                   | An Environment                              | Agency (EEA) | Se<br>Country<br>Name | Sample<br>Source ≎<br>Code | Sample<br>Source ≎<br>Name            | Concentration<br>Value ♀                                                                                                    | Search:<br>Unit of<br>Measure ≎ | M<br>Sampling<br>Date ♀    | letadata                |                   |                                   |    |
| 1 Europe<br>Europe<br>icked<br>Show/Hide<br>Chemical<br>Name | An Environment<br>Measure<br>Columns<br>CAS | Agency (EEA) | Country 😜             | Source ᅌ                   | Source \$                             | <u> </u>                                                                                                    | Unit of                         | Sampling                   |                         | Show              |                                   | \$ |
| Europe                                                       | an Environment Measure Columns CAS Number   | Agency (EEA) | Country<br>Name       | Source \$<br>Code          | Source<br>Name<br>PORTA SAN<br>FELICE | Value <sup>♀</sup>                                                                                                    | Unit of<br>Measure              | Sampling<br>Date \$        | LOD \$                  | Show              | Media <<br>Atmosphere<br>(Outdoor | \$ |

 $\rightarrow$  Select the '*Viewer/globe*' icon to enter the IPCHEM Viewer tool:

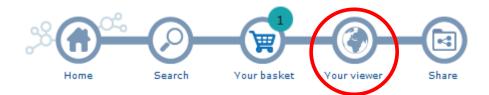

Each of the selected data that saved into the IPCHEM Basket tool is also available as spatial layer in the IPCHEM Viewer.

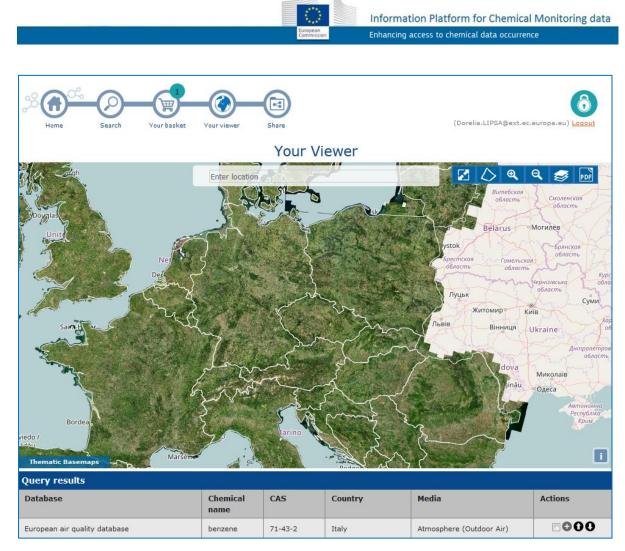

 $\rightarrow$  Pick–up the check-box in the 'Actions' column and then click on the '+' button to open the IPCHEM Editor Console.

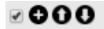

Information Platform for Chemical Monitoring data Enhancing access to chemical data occurrence

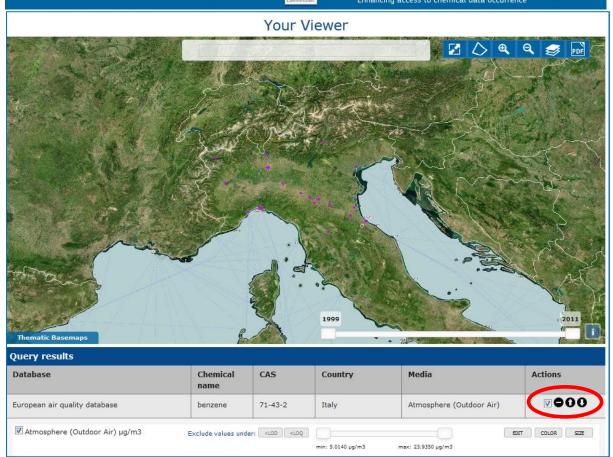

 $\rightarrow$  Select the time-period relevant for this case study and fine tune the data selection (2010-2011) by moving the time-slider accordingly.

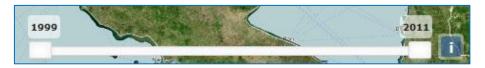

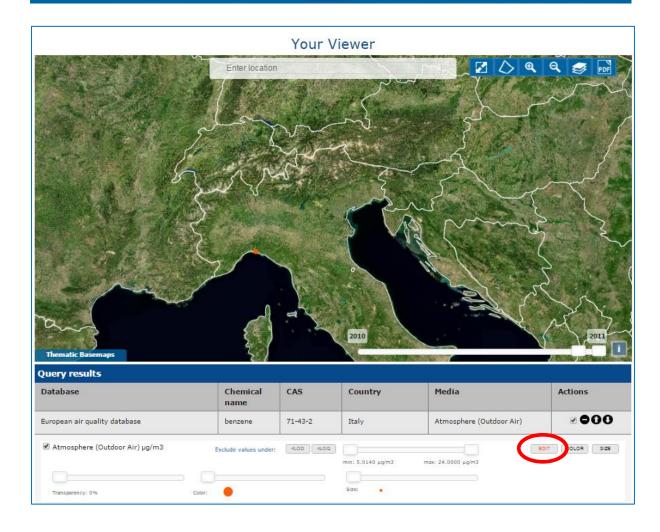

 $\rightarrow$  By selecting '*EDIT*' from the IPCHEM Editor Console it is possible to change the '*colour*', '*size*' and transparency of the data (points) which are displayed onto the map.

For the delimited area of Northern Italy and the time period selected (2010-2011) only one point is displayed onto the map, representing the annual mean concentration value of benzene in AIRBASE exceeding the benzene concentration threshold limit of 5  $\mu$ g m<sup>-3</sup> in 2011.

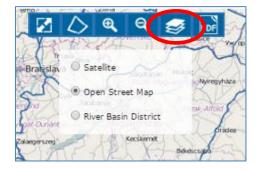

 $\rightarrow$  Choose 'Open Street Map' as Basemap layer in the tool bar menu of the Viewer, to identify the name of the specific sampling data source location of interest.

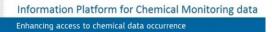

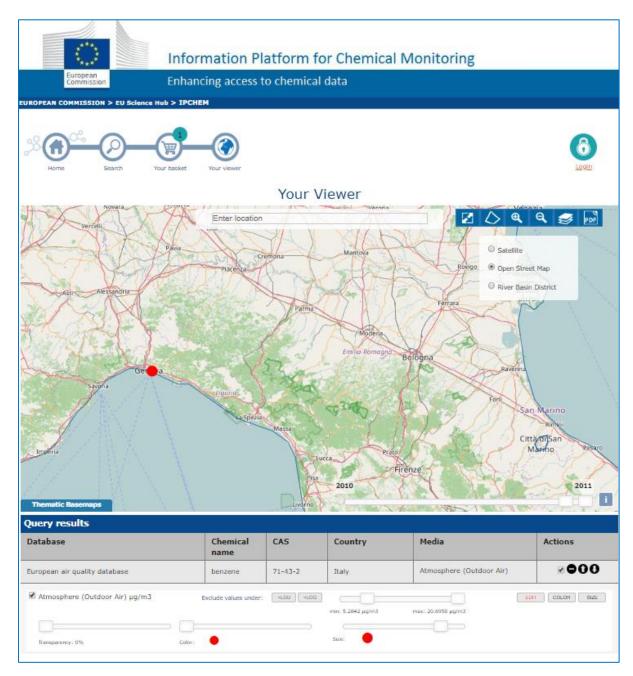

The city exceeding the limit value for benzene in 2011 is close by GENOVA.

This result is based only on the data retrieved from the '*AIRBASE*' database. Other queries can be launched for the same compound (benzene searched in different databases). This would result in identifying additional concentration data that can be stored into the IPCHEM Basket and displayed onto the IPCHEM Viewer, thus facilitating comparison and evaluation of benzene concentration data found in different databases.